## **Name: Datum:**

## **Der MILLIKAN - Versuch - Arbeitsblatt zur Messung und Auswertung (Methode 1)**

Sie sollen nun mit dem JAVA-Applet , MILLIKAN-Versuch' von Carsten Groß die Messung zur Bestimmung der Elementarladung e durchführen und die Messwerte mit Hilfe einer EXCEL-Tabelle mit vorgegebenen Berechnungsformeln auswerten.

## **Arbeitsaufträge:**

- **1.** *Starten Sie das JAVA-Applet 'MILLIKAN-Versuch' von Carsten Groß.*
- **2.** *Führen Sie eine erste Messung nach den folgenden Schritten durch:*
	- **a)** *Stellen Sie die Triggerung auf 'Spannung aus'. Betätigen Sie den Button* **[Pumpe]** *und warten Sie, bis Öltröpfchen am unteren Bildschirmrand erscheinen. Versuchen Sie nun, ein Tröpfchen durch geeignete Spannungswahl in der Schwebe zu halten. Notieren Sie diese Spannung.*
	- **b)** *Drücken Sie anschließend den Button* **[aus]***, woraufhin sich das Öltröpfchen nach oben bewegt (es fällt!) und der obere Timer startet. Wählen Sie einen Skalenstrich, an dem Sie den Timer durch Betätigen des Buttons* **[Stopp]** *wieder anhalten. Notieren Sie die Anzahl n der zurückgelegten Skalenstriche und die dafür benötigte Zeit t.*
- **3.** *Führen Sie eine erste Auswertung nach den folgenden Schritten durch:*
	- a) Berechnen Sie die Fallgeschwindigkeit v<sub>o</sub> unter Verwendung der Anzahl n der zurückgelegten *Skalenstriche, des Skalenabstandes s und der benötigten Zeit t.*
	- **b**) Setzen Sie  $v_0$  und U in die Gleichung für q ein und berechnen Sie den Wert von q.

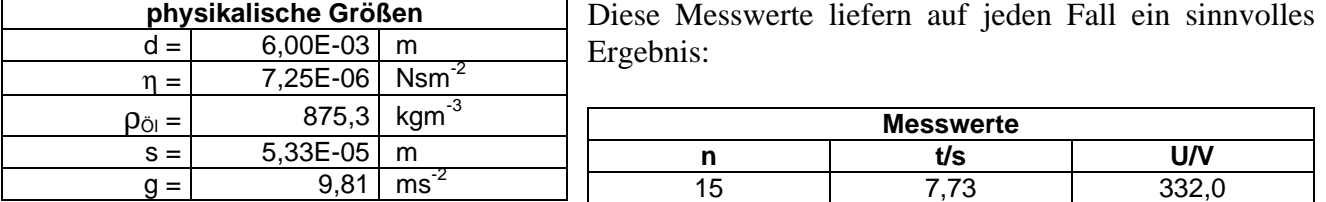

- **4.** *Nehmen Sie die gesamte Messreihe nach den folgenden Schritten auf:*
	- **a)** *Starten Sie EXCEL, öffnen Sie die EXCEL-Tabelle 'Der MILLIKAN-Versuch EXCEL-Tabelle zur Auswertung (Methode 1)' und machen Sie sich mit dem Aufbau der Tabelle vertraut.*
	- **b)** *Tragen Sie die Messwerte aus 2. in die EXCEL-Tabelle ein und vergleichen Sie das Ergebnis für q mit dem Ergebnis Ihrer Rechnung.*
	- **c)** *Führen Sie 7 weitere Messungen durch und tragen Sie die Messwerte ebenfalls in die EXCEL-Tabelle ein.*
- **5.** *Erstellen Sie in EXCEL ein Diagramm, in dem die Ladung q gegen die Versuchsnummer aufgetragen ist, und interpretieren Sie dieses Diagramm.*
- **6.** *Beenden Sie EXCEL und das JAVA-Applet.*